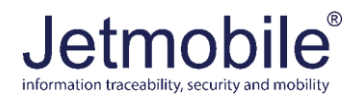

Technical note on EMEA Jetmobile BarDIMM Pro for HP printers released after 1/1/2015 – v1.1

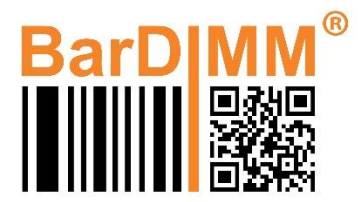

The **BarDIMM Pro JM30100X** is the solution adding the barcode creation intelligence to all HP printers released after the 1<sup>st</sup> of January 2015 and not equipped with the HP optional kit B5L28A adding two-Internal USB Ports for Solutions.

## **Installation of BarDIMM Pro:**

If the printer is equipped with the optional **HP option kit B5L28A - Two-Internal USB Ports for Solutions**, this document is not applicable to this case and you just need to insert the BarDIMM Pro USB stick directly in one of the two internal USB slots.

If you have received the BarDIMM Pro version JM30100X with its USB cable you can insert the USB stick directly any one of the two B5L28A slots, without using the cable.

## **Installation in printer**

Open the printer formatter like to install extra memory (refer to your printer manual as procedure differs between printer models).

#### **IMPORTANT**

Hazardous voltages are present in the printer. You must unplug the printer from network and power before opening any access cover of the printer. Never remove any access cover or work near exposed electrical parts while the power cable or network cable is connected to the printer.

If you are not an IT hardware specialist, you must ask a trained and qualified IT technician to install the USB stick it for you. Jetmobile shall bear no responsibility for any direct or indirect damage to individuals, the printer or the surrounding property related to the installation of BarDIMM Pro.

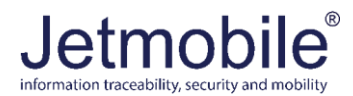

# **On HP LJ M552 and M553**

Please assemble the USB stick and the cable as follows:

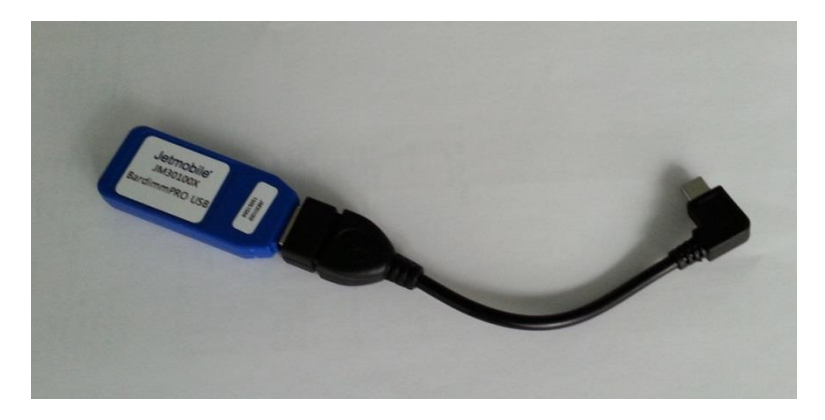

Open the side panel of the printer. You should then disconnect the upper Micro USB cable (please note: by disconnecting this cable, the external USB slot for walkup printing will be disabled)

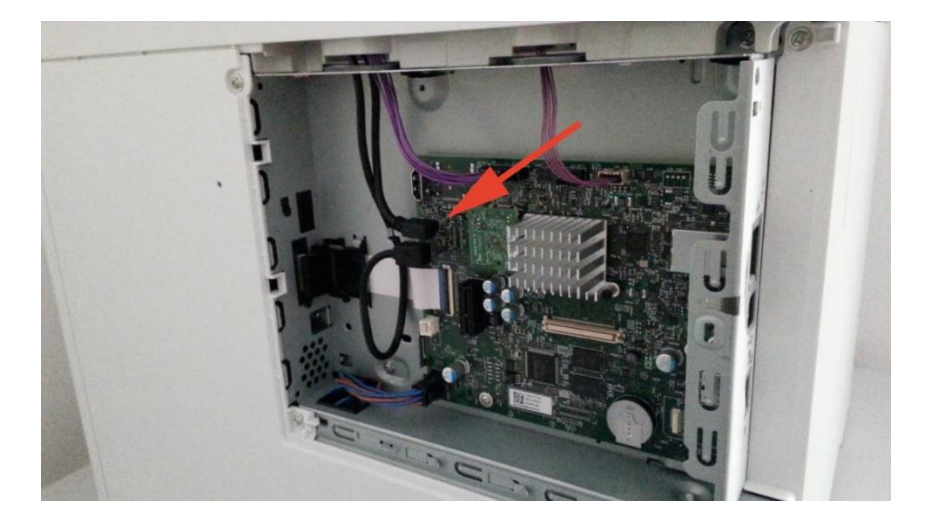

and insert the Bardimm MicroUSB knob into that slot, as follows:

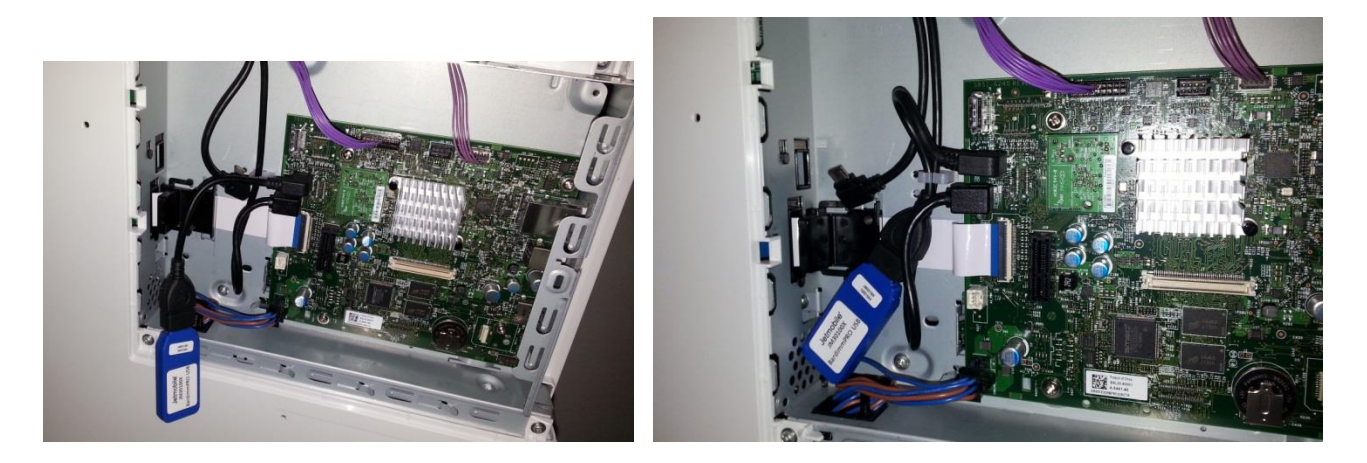

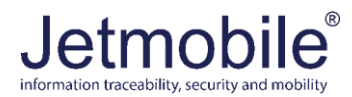

# **HP LJ M604, M605 and M606**

Please assemble the USB stick and the cable as follows:

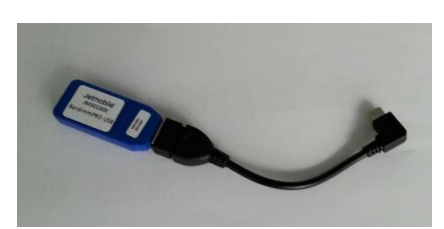

Please open the side panel of the printer. You should then disconnect the upper Micro USB cable (please note: by disconnecting this cable, the external USB slot for walkup printing will be disabled)

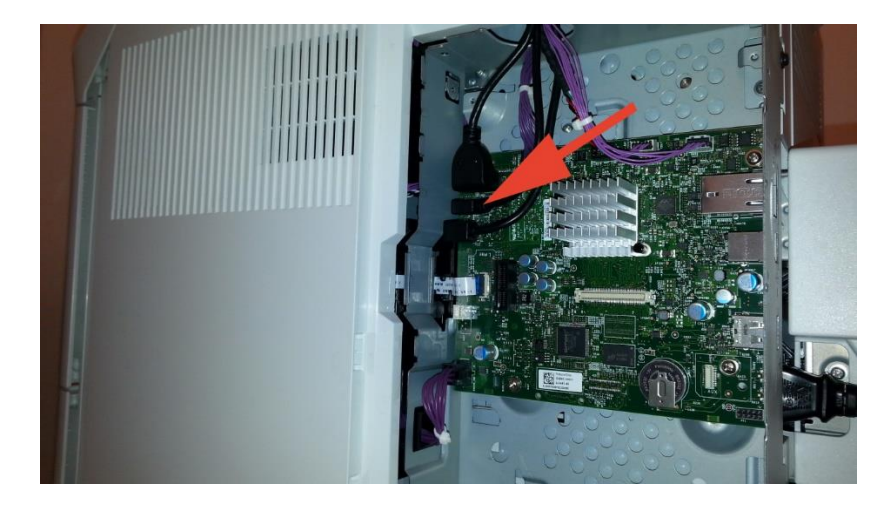

and insert the Bardimm micro USB cable plug stick into that slot, as follows:

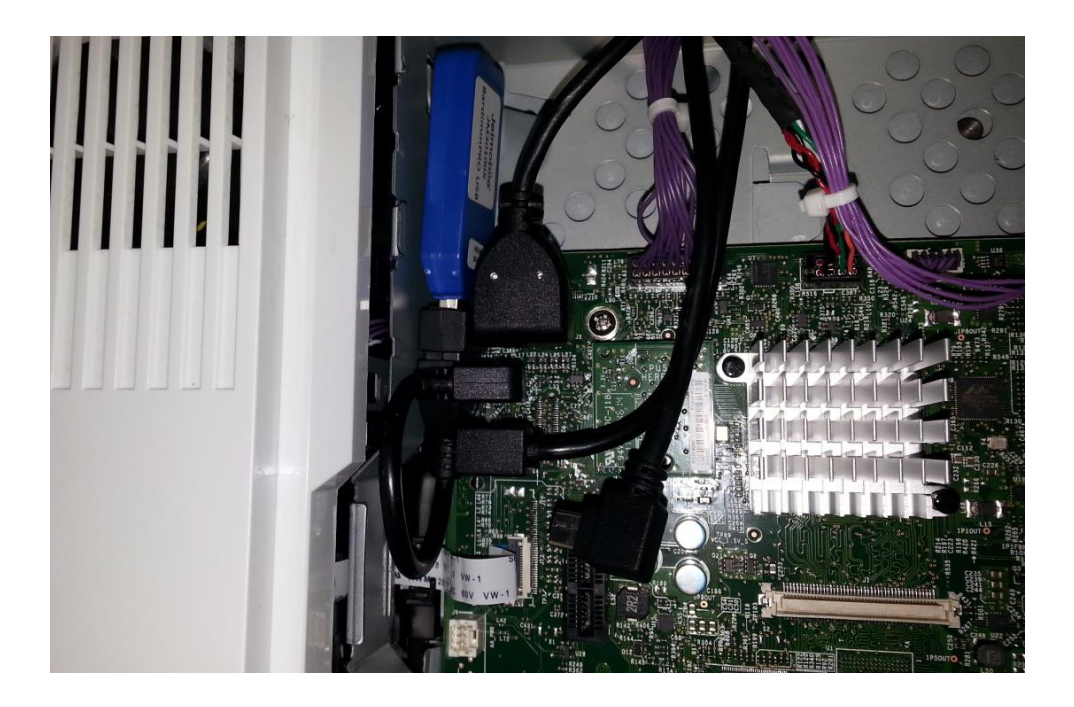